# **GRUB2 UEFI GPT**

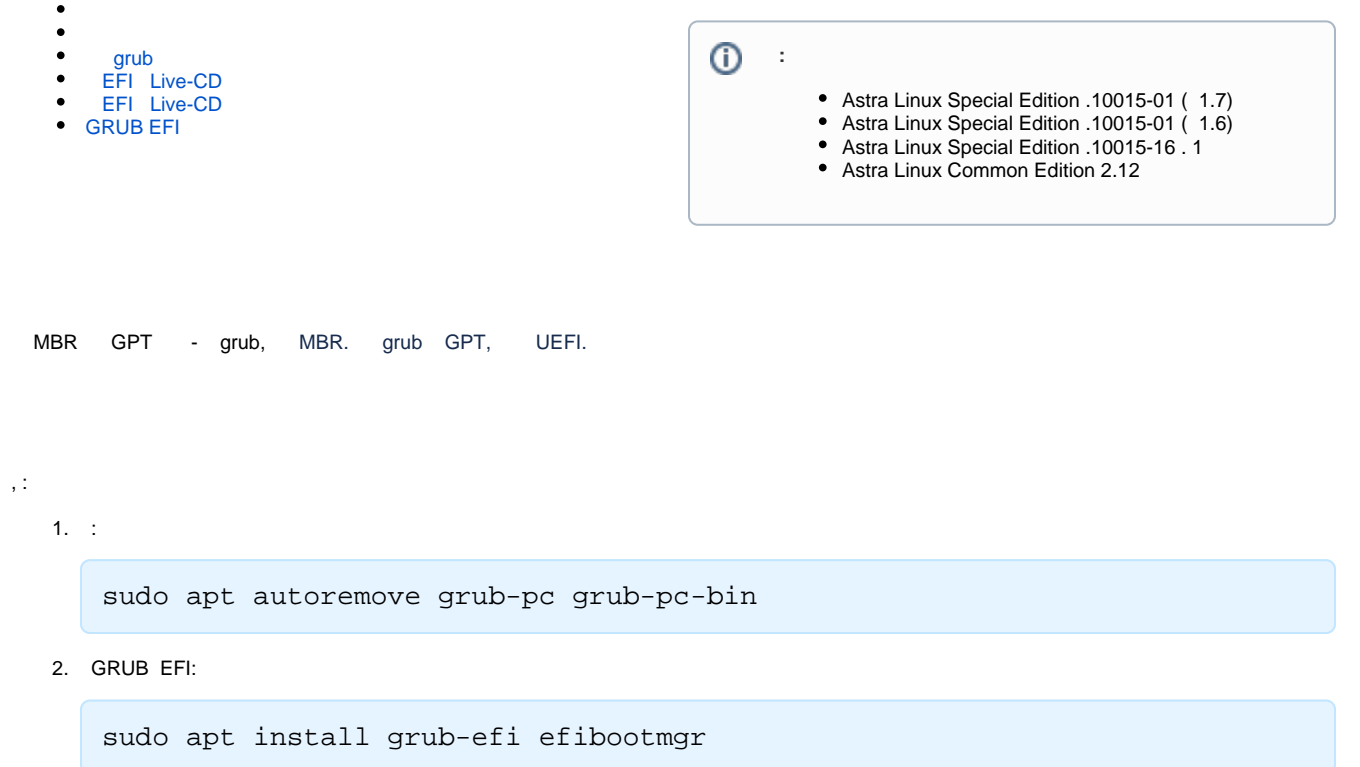

- , [.](https://wiki.astralinux.ru/pages/viewpage.action?pageId=53647593) :
	- 1. ( );
	- 2. , . DHCP :

dhclient

GRUB EFI ( ).

, .

### grub

<span id="page-0-0"></span>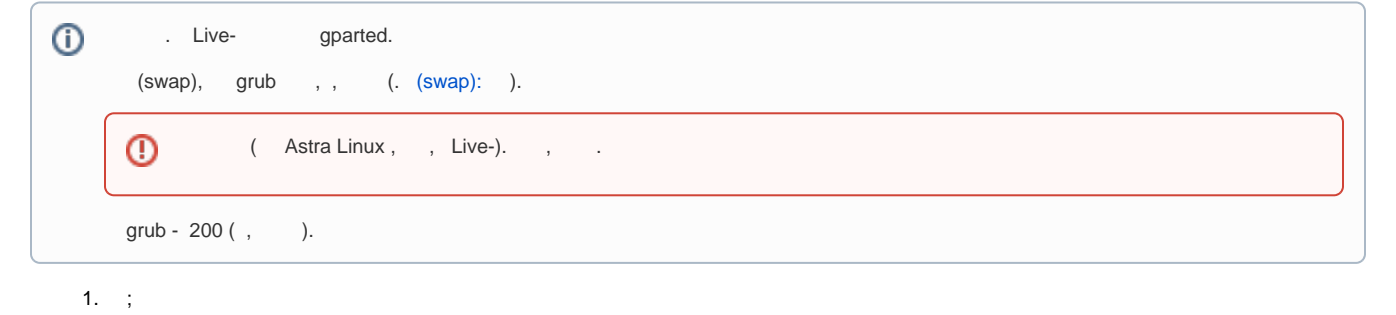

2. " ":

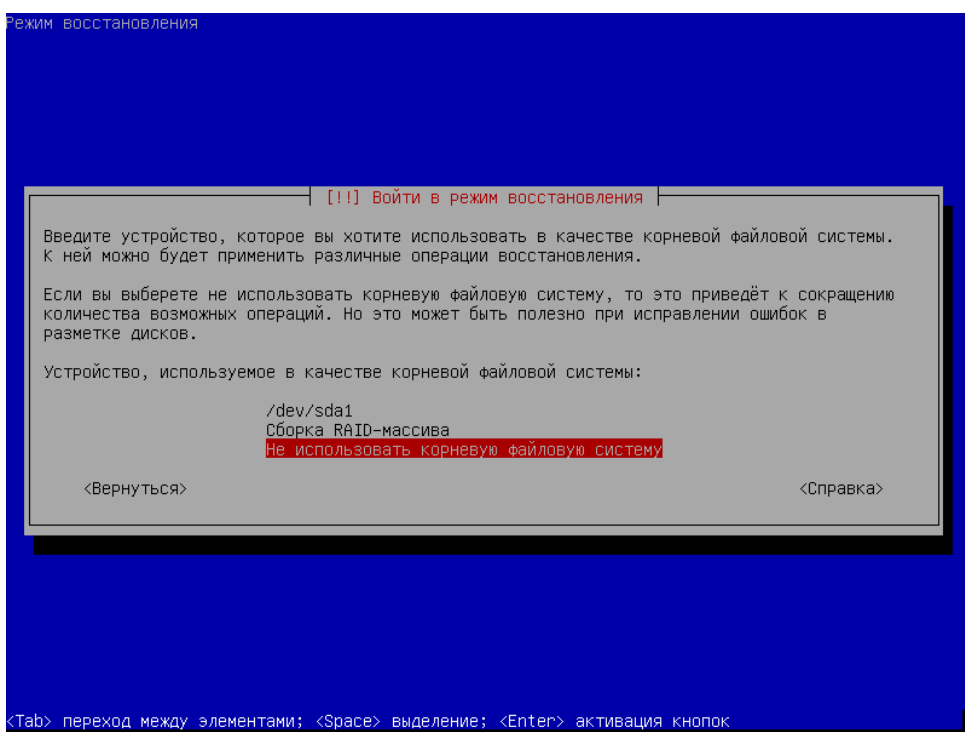

3. :

parted

,  $\mathbf{r}$ 

```
GNU Parted 3.2
Using /dev/sda
Welcome to GNU Parted! Type 'help' to view a list of commands.
(parted) resizepart
Partition number? 1
End? [14,0GB]? 13800
Warning: Shrinking a partition can cause data loss, are you sure you want to continue?
Yes/No? yes
(parted) quit
```
1 /dev/sda ( 14,0GB) 13,800KB;

4.

e2fsck -f /dev/sda1 resize2fs /dev/sda1

5. Alt+Ctrl+F1

### <span id="page-1-0"></span>EFI Live-CD

1. [;](https://wiki.astralinux.ru/pages/viewpage.action?pageId=53647593)

2. . /dev/sda1:

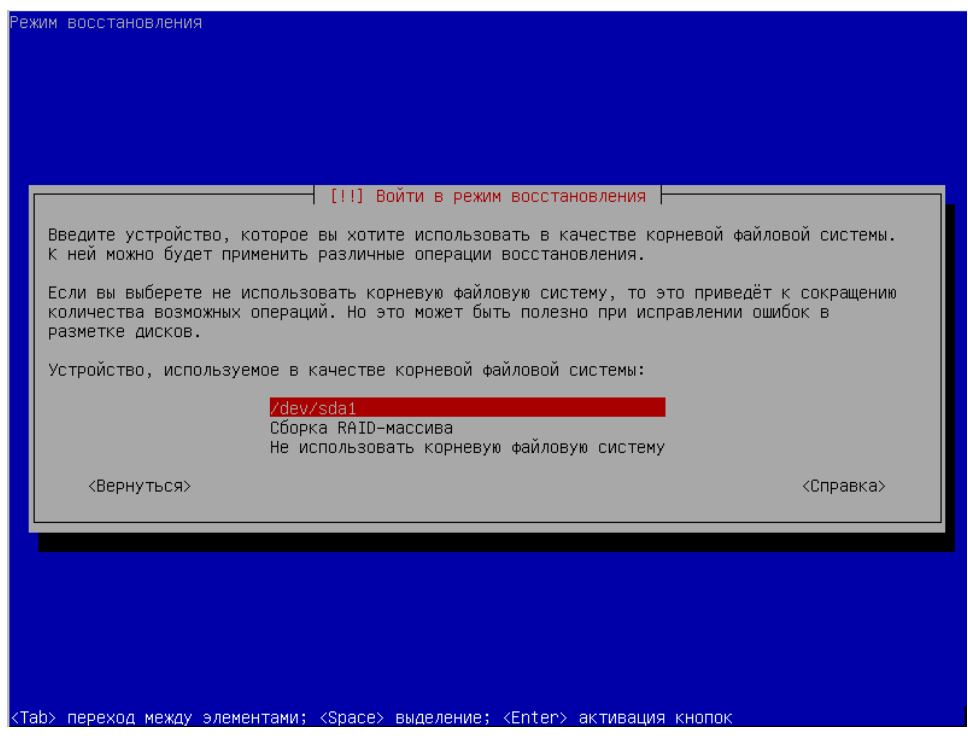

 $3. \quad :$ 

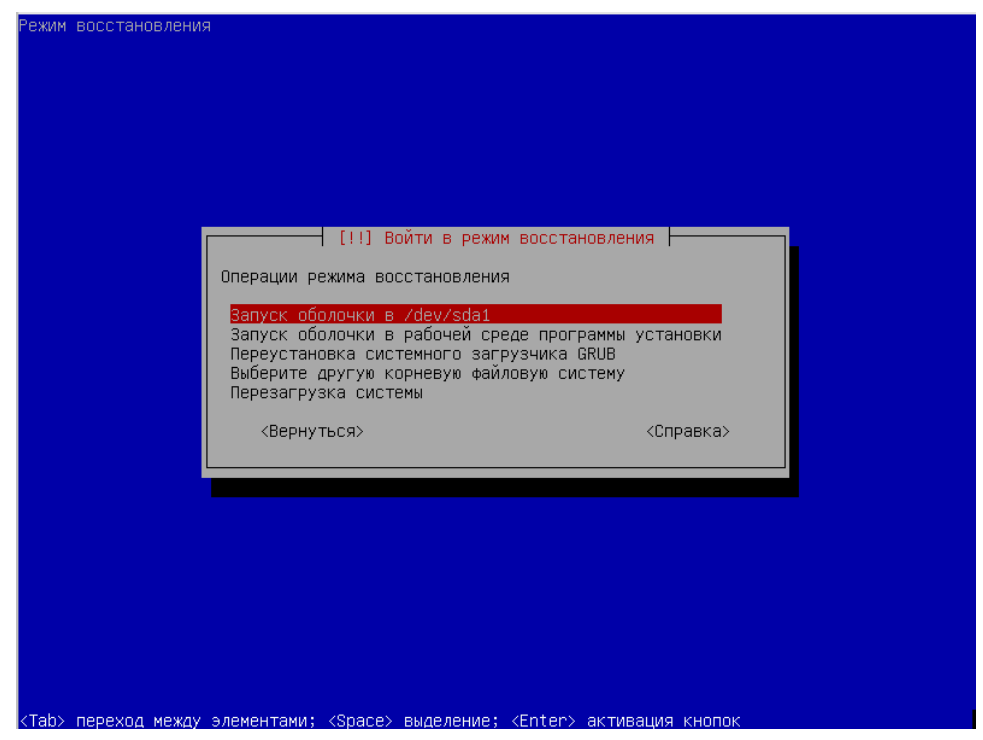

 $4.$ :

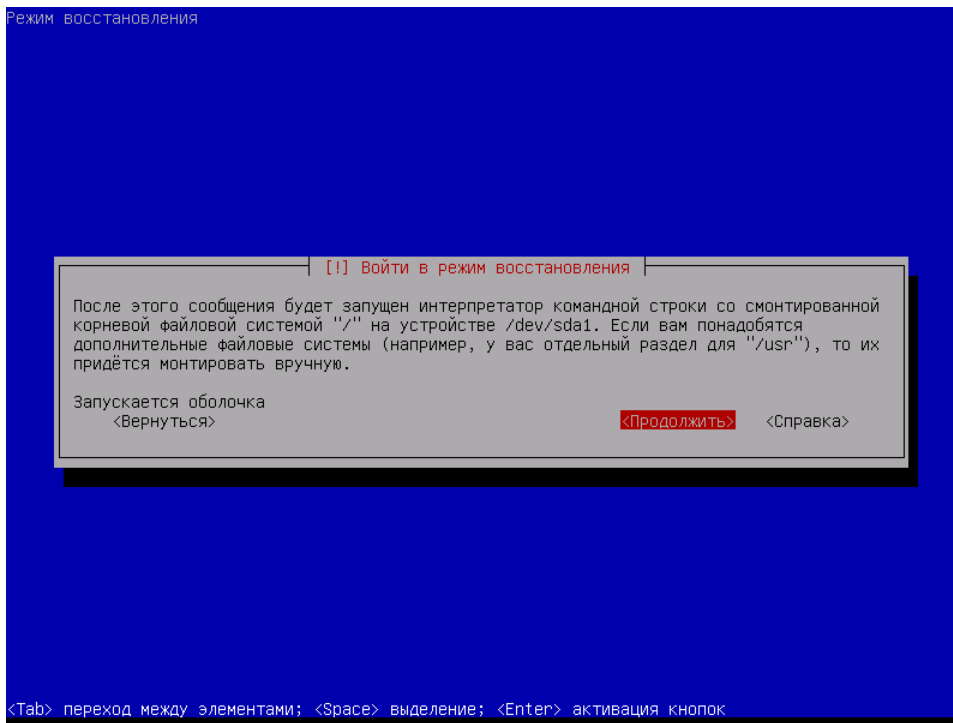

"Alt+Ctrl+F2":  $5.$ 

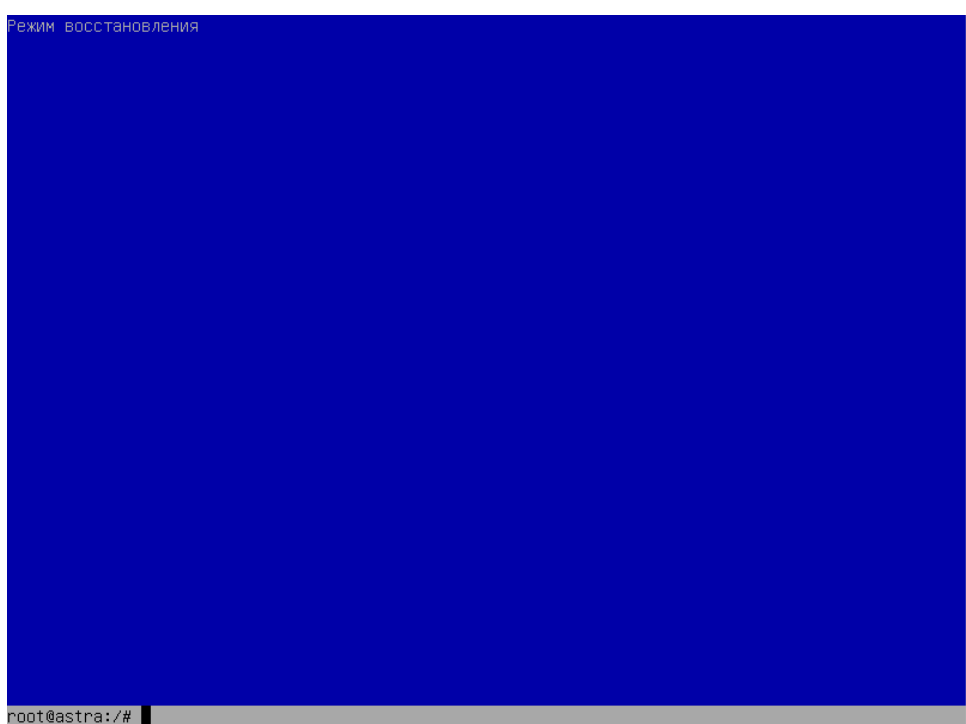

6. "Enter" :

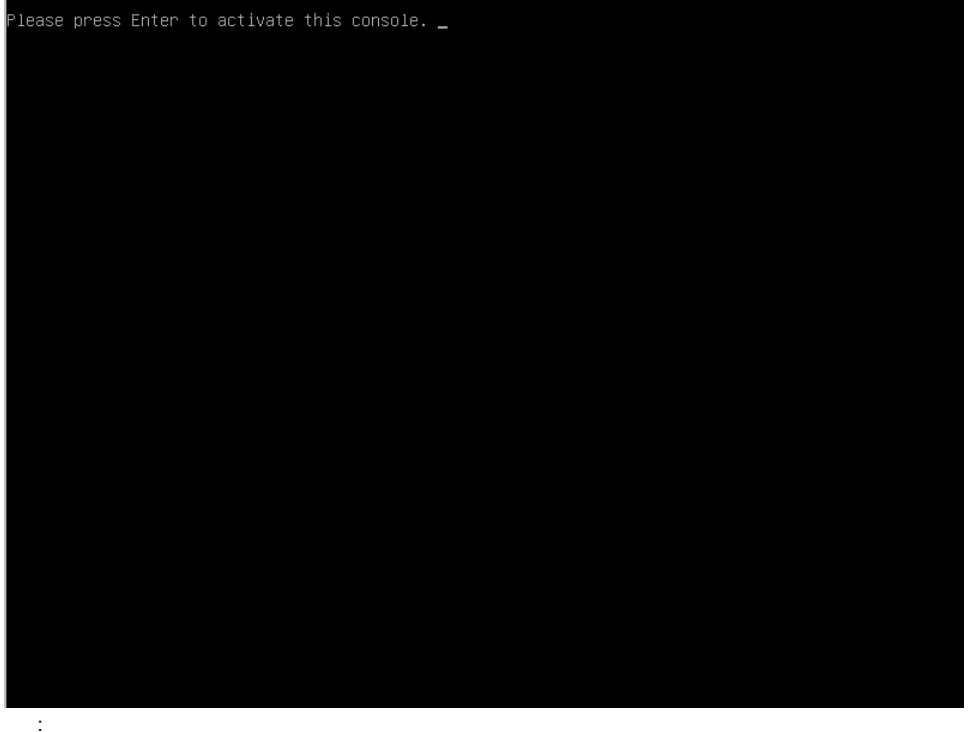

7. :

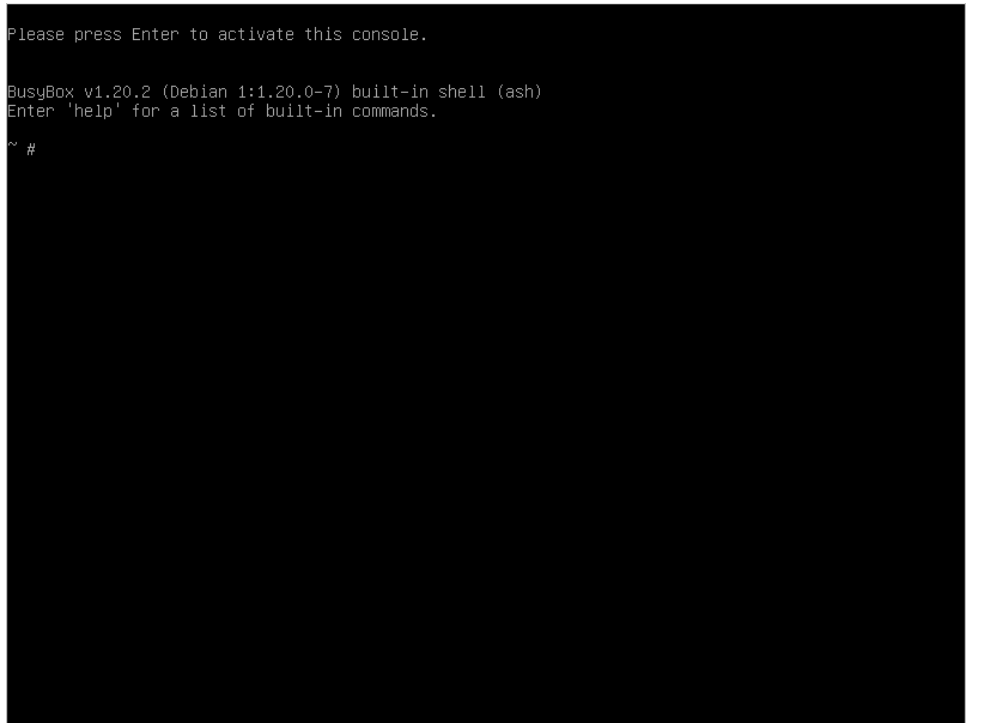

8. :

chroot /target

9. . :

apt install gdisk gdisk /dev/sda

```
"n";
a.
         EFI (ef00)
b.\mathbf 0 , "L"
                                  "" "w":
c. (label)
                 (/etc/fstab).
   sh−4.4# gdisk ⁄de∪⁄sda<br>GPT fdisk (gdisk) ∪ersion 1.0.1
   Partition table scan:
      MBR: MBR only
      BSD: not present
      APM: not present
      GPT: not present
   In memory. This operation is not reflixed by the GPT format<br>in memory. This OPERATION IS POTENTIALLY DESTRUCTIVE! Exit by<br>typing 'q' if you don't want to convert your MBR partitions<br>to GPT format!
    Command (? for help): n<br>Partition number (2-128, default 2):<br>First sector (34-31457246, default = 26953728) or {+-}size{KMGTP}:<br>Last sector (26953728-27265023, default = 27265023) or {+-}size{KMGTP}:
   Current type is 'Linux filesystem'<br>Hex code or GUID (L to show codes, Enter = 8300): ef00
   Changed type of partition to 'EFI System'
    Command (? for help): w
    Final checks complete. About to write GPT data. THIS WILL OVERWRITE EXISTING
    PARTITIONS!!
   Do you want to proceed? (Y/N): Y
   sh-4.4# gdısk ⁄de∪⁄sda<br>GPT fdisk (gdisk) ∪ersion 1.0.1
   Partition table scan:
      MBR: protective
      BSD: not present
      APM: not present
      GPT: present
   Found valid GPT with protective MBR; using GPT.
   Command (? for help): c
   Partition number (1-5): 2
   Enter name: EFI-SYstem
   Command (? for help): w
   Final checks complete. About to write GPT data. THIS WILL OVERWRITE EXISTING
   PARTITIONS!!
   Do you want to proceed? (Y/N): Y
     , EFI-SYstem;
\mathsf{d}.
```
partprobe /dev/sda

 $ef02$ :  $\mathsf{e}$ 

qdisk /dev/sda

```
sh−4.4# gdisk ⁄de∪⁄sda<br>GPT fdisk (gdisk) ∪ersion 1.0.1
  artition table scan:
  MBR: protective<br>BSD: not present
  APM: not present<br>GPT: present
 Found valid GPT with protective MBR; using GPT.
Command (? for help): n<br>Partition number (3-128, default 3):<br>First sector (34-31457246, default = 31455232) or {+-}size{RMGTP}:<br>Last sector (31455232-31457246, default = 31457246) or {+-}size{RMGTP}:<br>Current type is 'Linux
Command (? for help): W
Final checks complete. About to write GPT data. THIS WILL OVERWRITE EXISTING<br>PARTITIONS!!
Do you want to proceed? (Y<mark>/N): Y_</mark>
```

```
f. 
 :
```

```
partprobe /dev/sda
mkfs -t vfat -v /dev/disk/by-partlabel/EFI-System
```
g. /boot/efi:

mkdir /boot/efi

h. ( /etc/fstab):

/dev/disk/by-partlabel/EFI-system /boot/efi vfat defaults 0 2

i. ESP:

mount /boot/efi

j. .

#### <span id="page-6-0"></span>EFI Live-CD

- 1. Live-CD;
- 2. Gparted 100 FAT32 ESP:

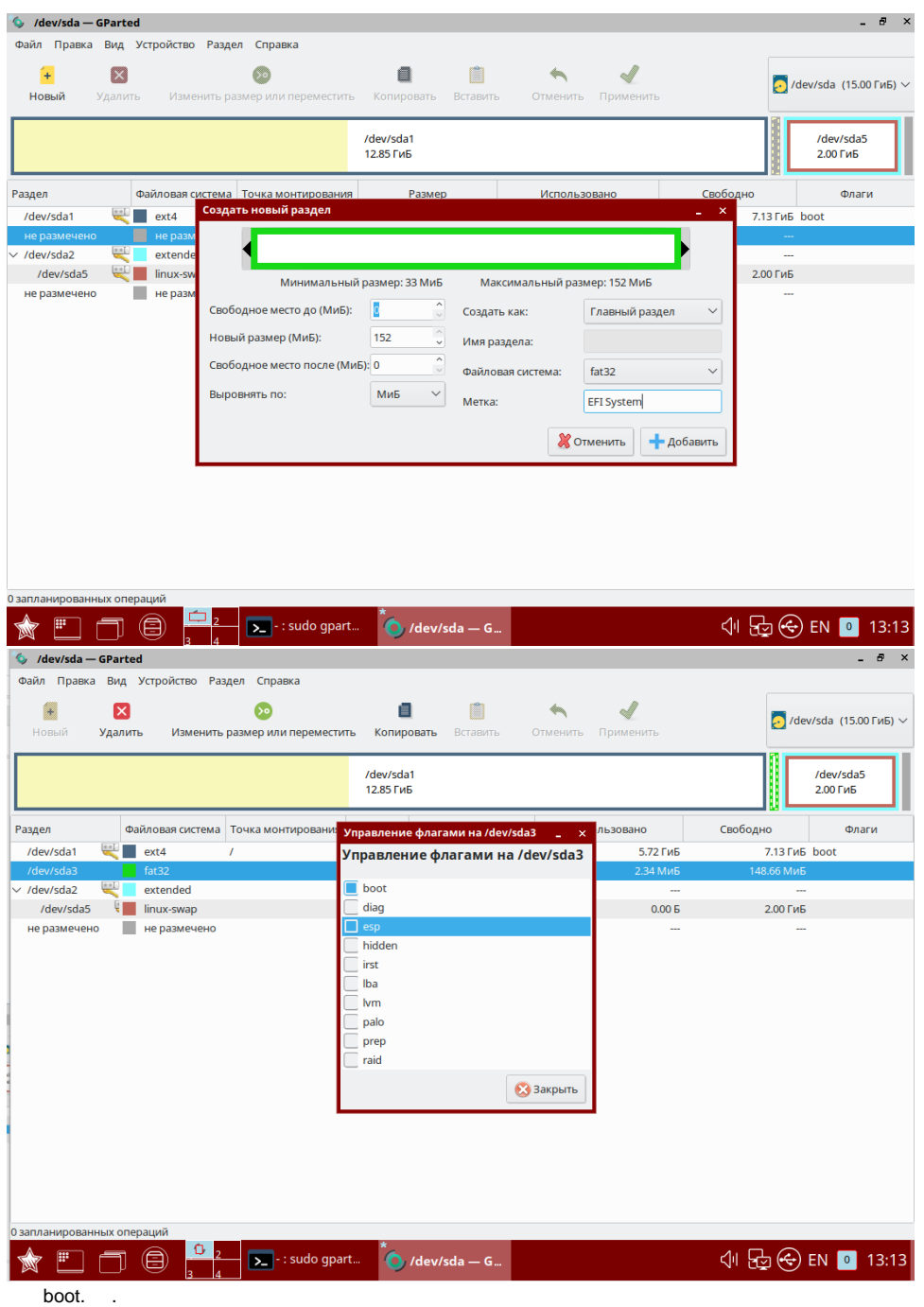

3. /boot/efi:

sudo mkdir /boot/efi

4. UUID blkid ( /etc/fstab):

UUID=<UUID blkid> /boot/efi vfat defaults 0 0

5. :

sudo update-grub

## <span id="page-8-0"></span>**GRUB EFI**

- 1. UEFI;
- $2.$  :

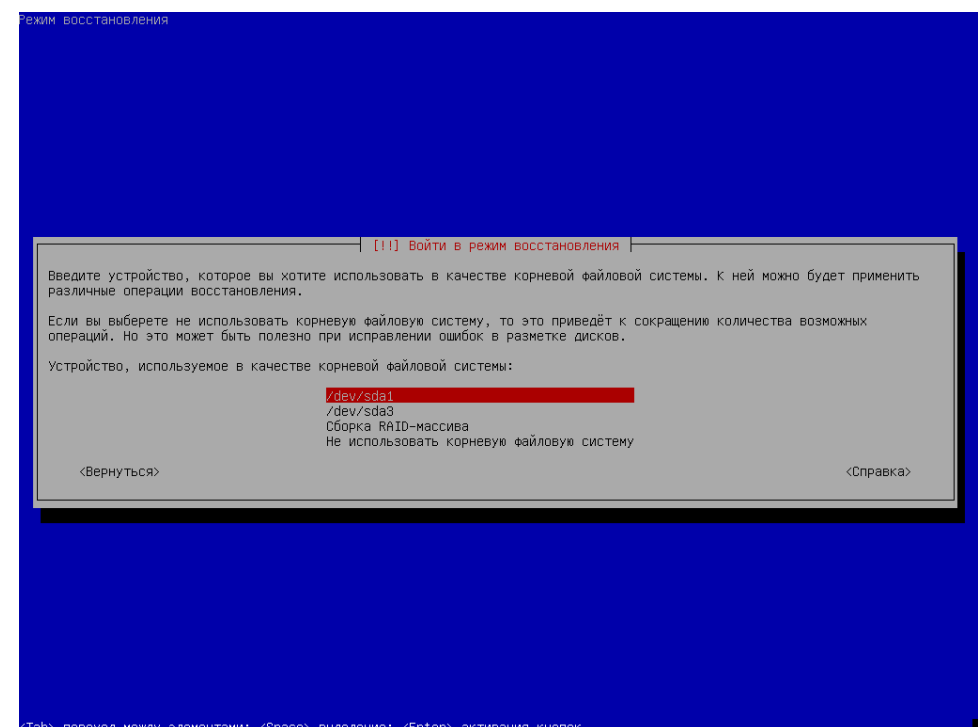

#### $3.$  EFI:

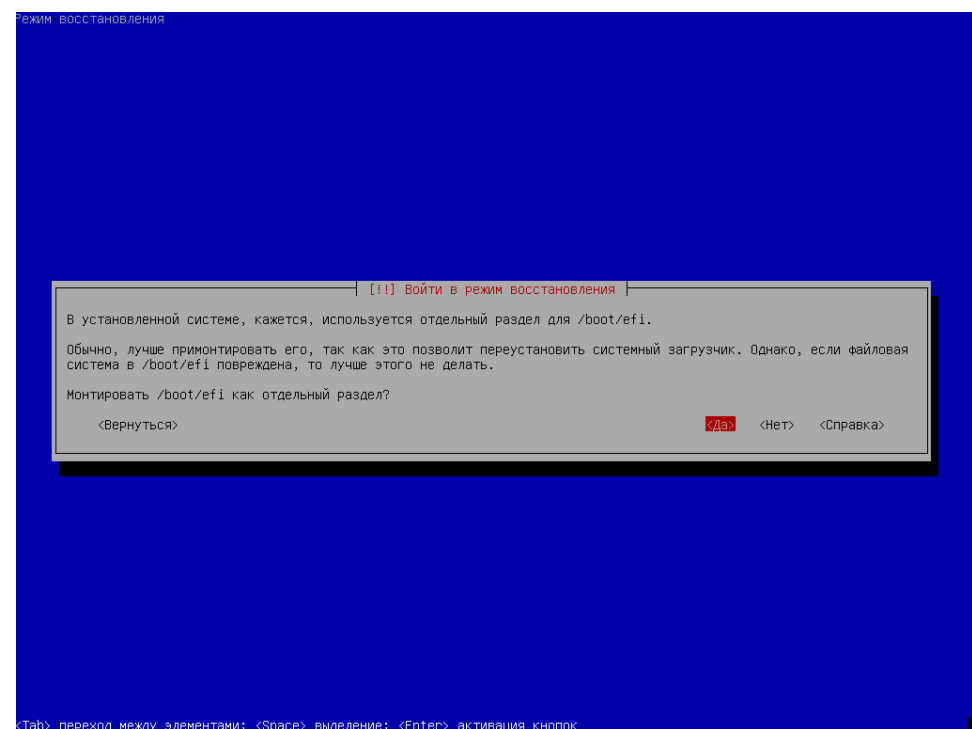

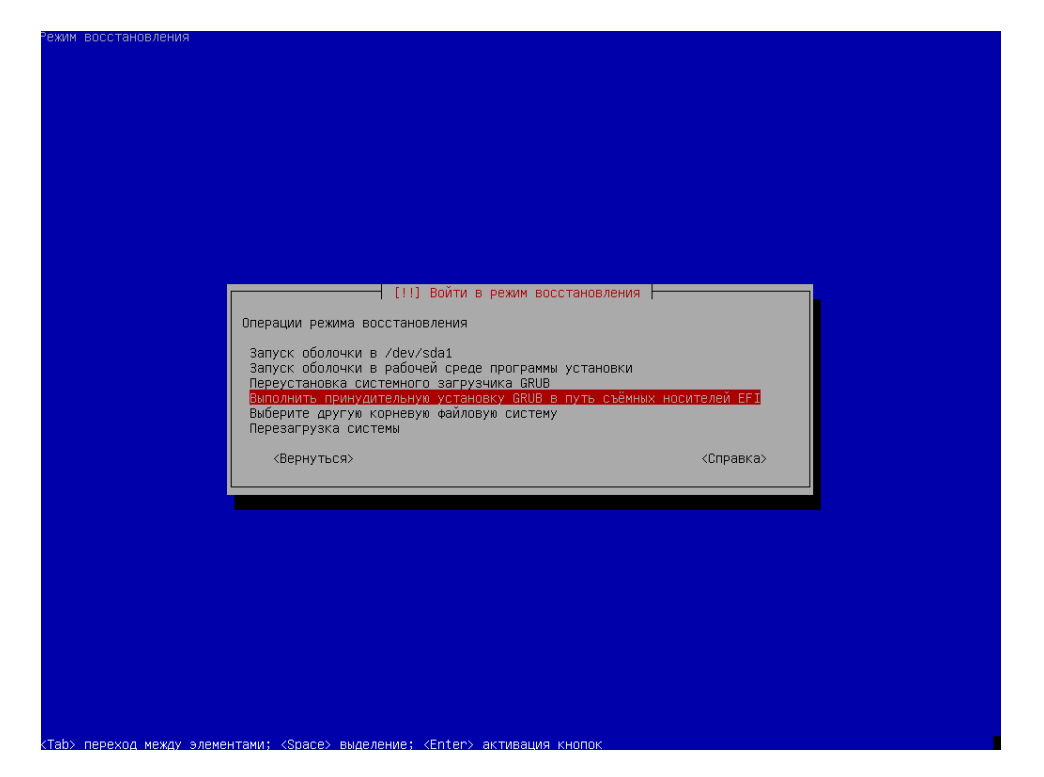

 $5.$ :

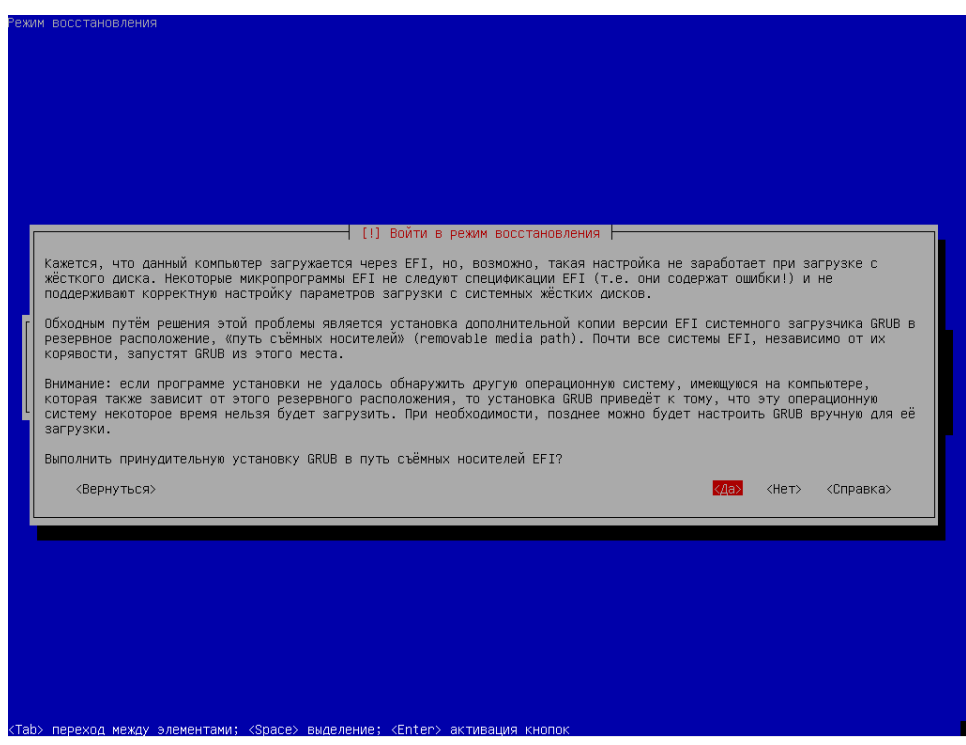

6. .